Master Payroll Certification is the process of approving both attendance (number of days paid) and job information for each salaried state employee at Cal Poly. These records must be approved by the authorized department approver by the deadlines listed on the University [Payroll Calendar.](https://afd.calpoly.edu/payroll/calendars/payroll-calendar)

*Please note***: This is a separate process from the Absence Management Self Service online leave and pay approval. MPC is for approval of salary master payroll warrants.**

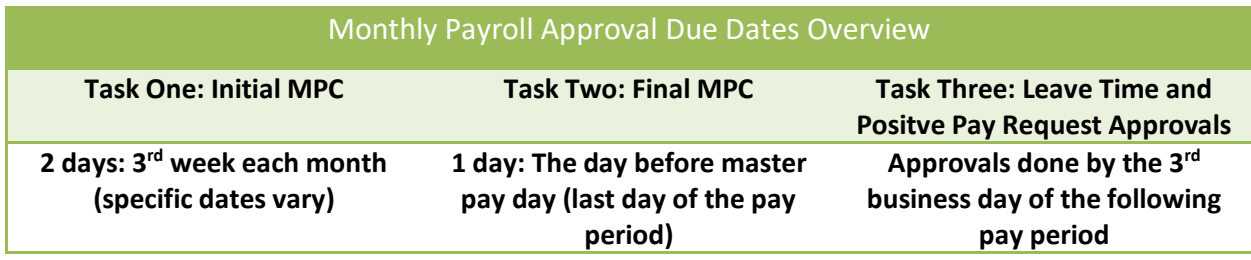

#### **MPC Process Overview**

The Master Payroll Certification online page displays a list of active employees during a specific pay period. Job information on this page is reflective of any changes that have been received and processed by Human Reources or Acadmic Personnel since the last MPC cycle. Additionally, any DOCK or leave without pay hours reported to Payroll Services should be reflected. The list of employees you see are those you have security to review or approve. These are usually grouped by department or program.

The MPC page is updated twice a month, in two "runs" or snapshots:

**Initial MPC**: Two days to review/approve, right before the checks are issued in Sacramento

**Final MPC**: One day to review/approve, right before checks are released to employees

Department MPC Reviewers and Approvers must evaluate MPC for accuracy, approving only those rows of information that are correct. Both "initial" and "final" runs require attention.

**Notification of due dates as they occur**: Payroll Services will notify by email all MPC Timekeepers and MPC Approvers when the due dates approach each month.

#### **MPC Roles and Responsibilites**

**MPC Approver**: Manager or Department Chair authorized to approved master payroll. Checks the appropriate boxes and submits approval online.

**MPC Timekeeper**: Department timekeeper or reviewer with "view only" access. *No online actions***.** When your review is complete, alert your department MPC Approver.

#### **MPC Due Dates**

Due dates are reflected on the Payroll Calendar each pay period with the following symbols:

Initial Master Payroll Certification (MPC) #

Final Master Payroll Certification (MPC) ?

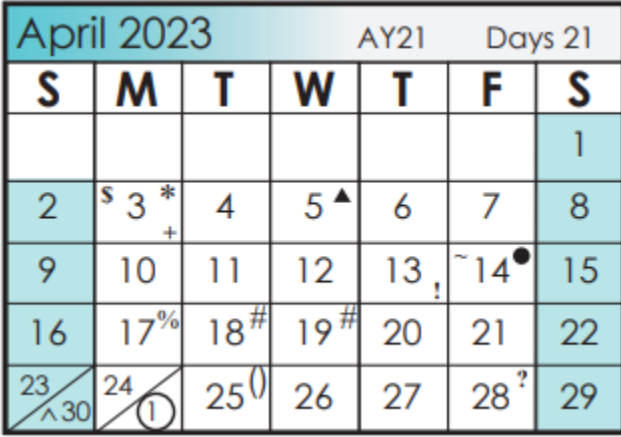

#### **MPC Navigation and Actions**

1. Log in to the My Cal Poly Portal. Click on the "Personal Info" tab:

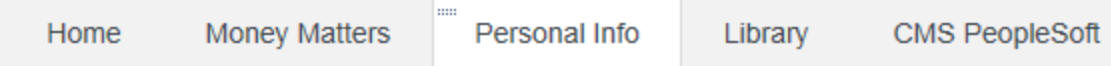

- 2. Scroll down the page to the "My Job Tasks" section.
	- a. **MPC Reviewers** (non-management support): Click on Review next to "Review Master Payroll Certification (MPC)"
	- b. **MPC Approvers** (department and program management): Click on Approve next to "Approve Master Payroll Certification (MPC)"

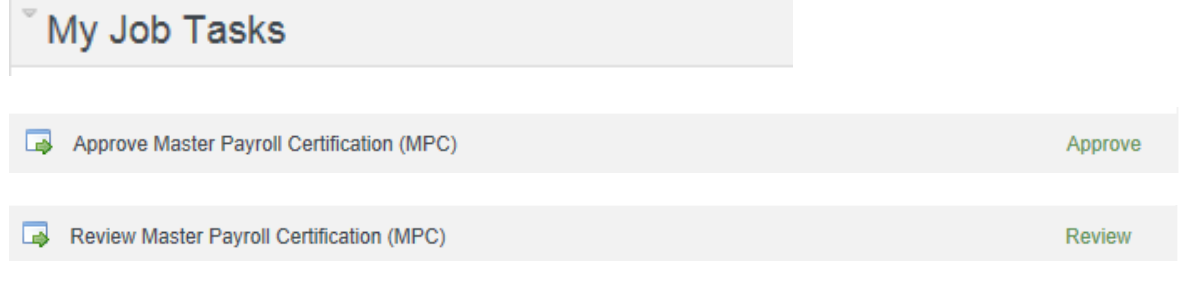

The link will take you directly into PeopleSoft "CSU Authorize Master Payroll"

## **CSU Authorize Master Payroll**

Enter any information you have and click Search. Leave fields blank for a list of all values.

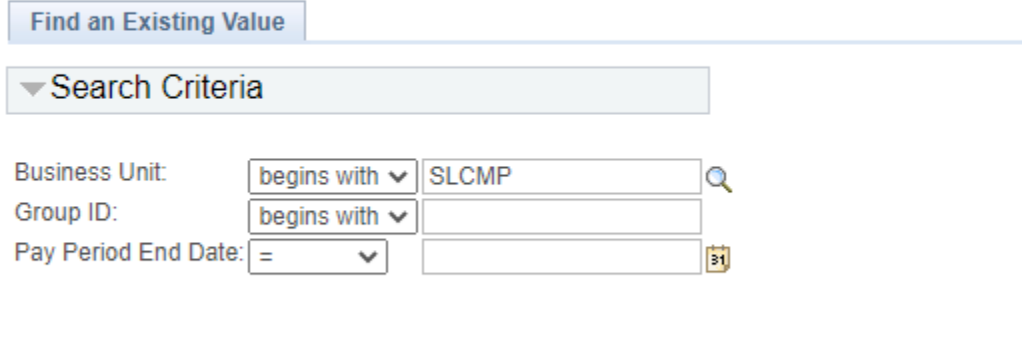

Basic Search & Save Search Criteria Clear Search

- 1. Enter the "Pay Period End Date" and click the Search button. All group IDs of employees you have security to view/approve will automatically list for you. Click on each one to perform your review/approval.
- 2. Evaluate the list of employees:
	- a. Does the list contain an employee that should not be paid for that pay period?
	- b. Does the list not contain a new salaried employee that should be paid?
	- c. Is the FTE (Full Time Equivalency) correct? Especially for temporary faculty that work different time bases each quarter. Does the FTE match what was on the 101 and/or Job Data?
	- d. For mid-month hires or separations, do the number of days worked match?
	- e. For employees with leave without pay (dock), do the days/hours docked match?
- 3. **To Approve**: Where all information displayed is accurate, click the "Correct" box next to the employee to indicate it should be used to drive the employee's pay for the month. **Click Save**.

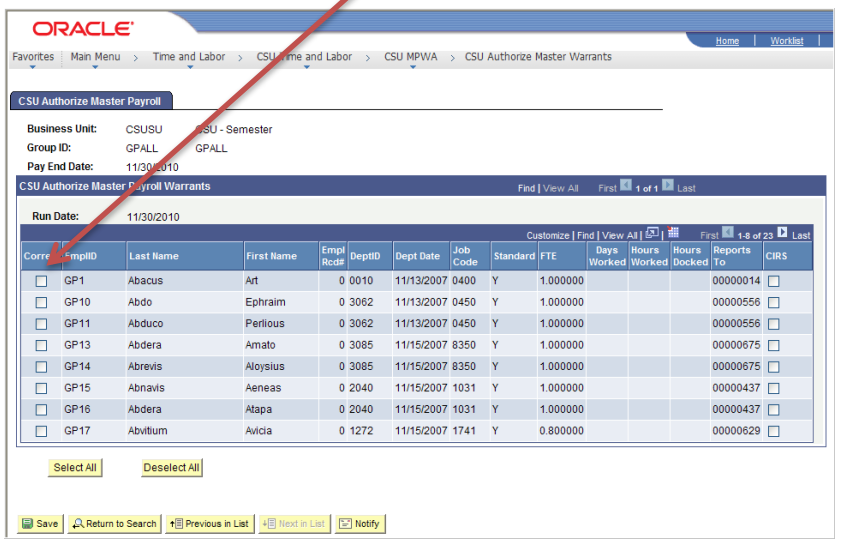

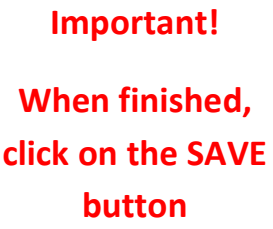

4. **To Not Approve**: If the data is found to be incorrect, do not click in the "Correct" box next to that employee. Notify your Payroll contact immediately.

Approve ONLY when all information displayed is accurate. If any one of the displayed pieces of information is NOT accurate, do NOT approve. This does not mean that the employee will not receive pay; instead, it is an alert to Payroll.

**Please note:** If you are an MPC approver, your department MPC timekeeper may be the one that actually performs this review on your behalf and will notify you when they have completed the audit of any exceptions found, or to let you know there are no exceptions. Then you are able to click approve appropriately.

It is helpful to give Payroll Services an advanced warning if you do see something inaccurate. The best practice is to contact your [assigned Payroll Staff member](http://afd.calpoly.edu/payroll/contact.asp) immediately by phone or email.

### **Final MPC**

Any changes or corrections made in Job Data or Dock entry after Initial MPC should be reflected during Final MPC approval. Navigate to Page 2 to review if any changes occurred and need approval:

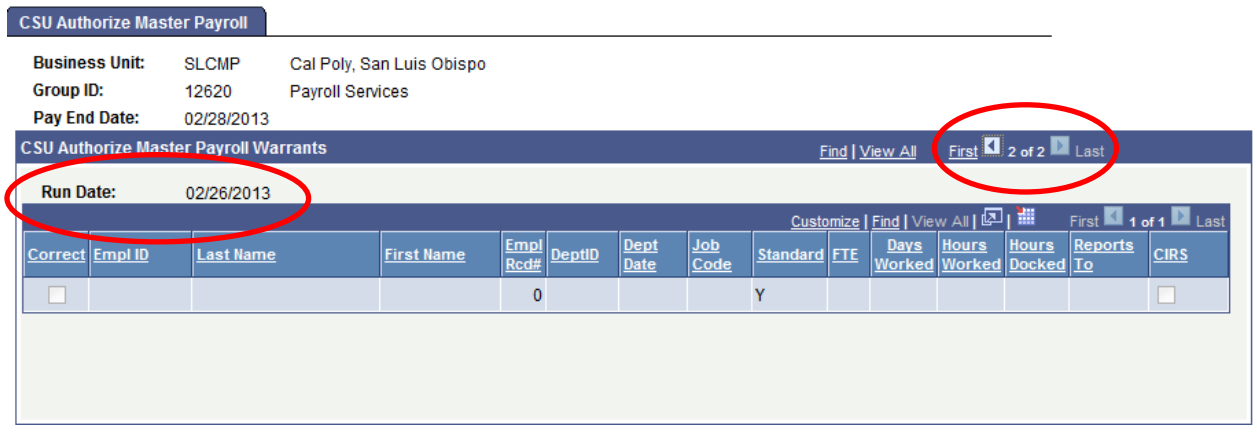

The following are the fields displayed on the page, *ALL must be correct to be approved*:

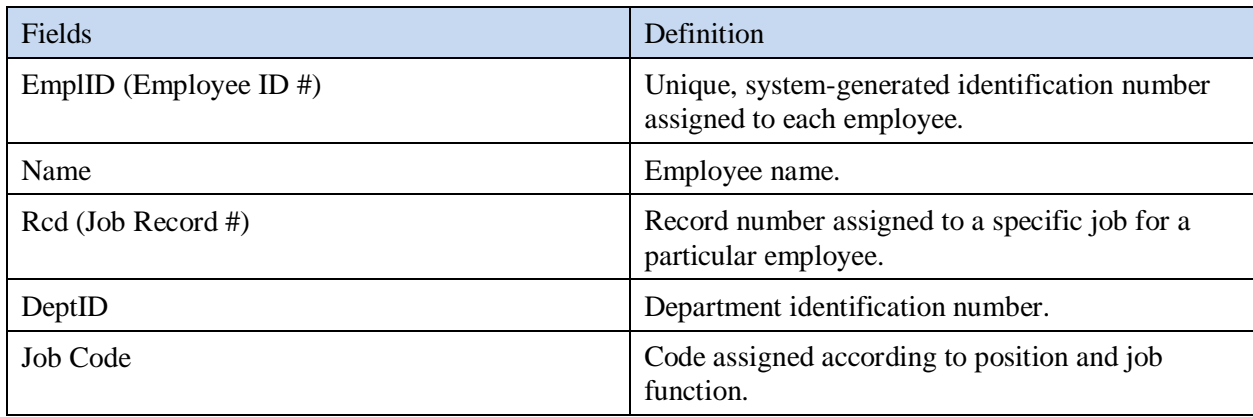

# **Quick Start Guide : Master Payroll Certification (MPC)**

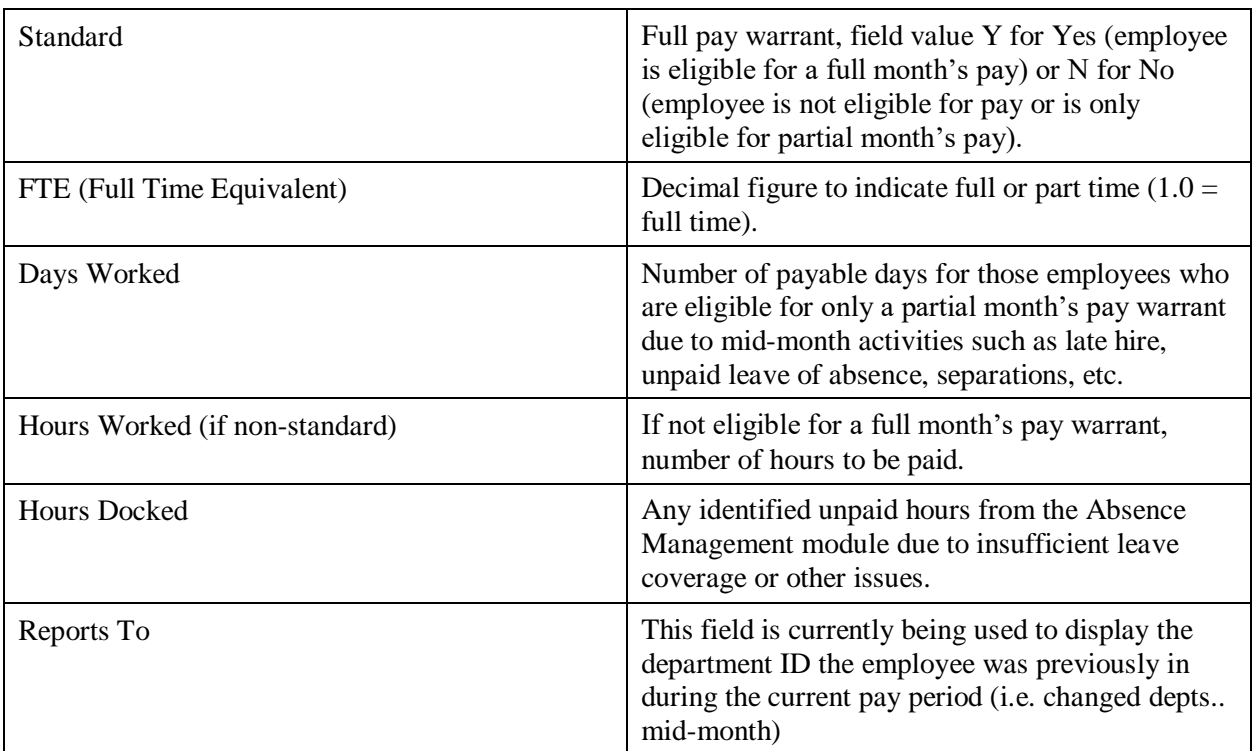